# i-ALERT<sup>®</sup>2 Condition Monitor General FAQ for Users

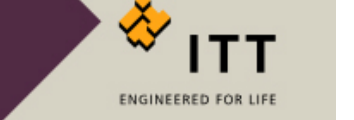

i-ALERT2 General FAQ\_2016 0316

# *1. How far can the* **i***-ALERT2 Equipment Health Monitor communicate?*

The *i-ALERT2* monitor uses Bluetooth Low Energy, with a range of 30m (100ft).

# *2. What happens to the data collected by the i-ALERT2 monitor?*

For all data and privacy related questions refer to the privacy policy.

# *3. How long will the battery in the i-ALERT2 monitor last?*

Under normal operating conditions, the battery will last 3 years. Battery life is temperature and use dependent. In general, there will be an increase in battery life with lower temperatures and decrease with higher temperatures. Connecting and downloading data from the device will also use power. In the 3 (three) year battery life we have accounted for one dashboard connection per day and an FFT/TWF sample every other week. Using the product more than this will naturally reduce the battery life faster. The 3-year battery life is based on:

- Temperature: 18°C (65°F), average ambient
- Dashboard connections (including trend download) of once per day
- FFT and Time Waveform usage of one tri-axial request per 14 days
- Operation time in Alarm at most 25% of total time

# *4. Can I configure my own alarms?*

Alarm and warning levels are set automatically or they are user defined through the App. User can set levels (not exceeding 1.5 ips, RMS) as desired by:

- 1. Go into App, select the *i-ALERT2* monitor that will be assigned or re-assigned
- 2. Go to Main Menu
- 3. Go to Equipment Info
- 4. Tap (highlight) Alarms and Warnings
- 5. Change setting as desired using "+" and "-"
- 6. When finished entering all fields, click "Save"

If the thresholds are entered manually, the automatic baseline feature is disabled.

The following video link demonstrates this:<https://youtu.be/vbhgB12QQxI>

#### *5. Will the i-ALERT2 monitor re-baseline when removed and re-installed on another piece of equipment?*

When an *i-ALERT2 monitor* is moved to a different piece of equipment it is recommended to erase the internal memory which returns it to its factory state. This will trigger the unit to take a baseline measurement automatically. If a user prefers to retain the data stored in the i-ALERT2 monitor, but would like to have new baseline thresholds then perform the following while within range of the *i-ALERT2 device*:

- 1. Open Main Menu and select "Equipment Info"
- 2. Under "Commands" select "Start New Baseline"

The following video link demonstrates this:<https://youtu.be/o740Yho4HjA>

## *6. What is the measurement interval for the i-ALERT2 monitor?*

During normal operating mode a 3 axis vibration and temperature measurement is taken every 5 minutes to check if it is in alarm, but the measurement is stored once an hour as a trending point. Additional measurements are taken and recorded as trending points when the *i-ALERT2* monitor transitions its alarm state for two or more consecutive readings

## *7. Does the i-ALERT2 device need to sense light?*

The i-ALERT2 device is only required to sense light during the initial turn-on period where the yellow/red arrow sticker is removed. During normal operation (once started) ambient light is not necessary for continued operation of the i*-ALERT2* monitor. If no ambient light is present during initial start, a flashlight or other source can be used to enable the device.

#### *8. Does the i-ALERT2 device turn off when it is dark out?*

No, once operational, the *i-ALERT2* device will continue to monitor regardless of ambient light levels.

## *9. How are the axes on the i-ALERT2 device oriented?*

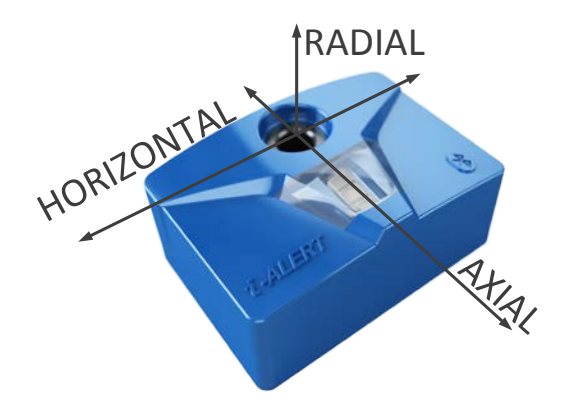

## *10. Is there an option for a magnetic mount?*

Possible magnetic mounting options are under evaluation, but at this time there are none available.

## *11. How do I transfer data from the App to a computer?*

A report can be generated and emailed, or when viewing the trend the upload button can be selected and the raw data (in CSV format) can be viewed or sent by email.

- 1. Data points can be viewed by clicking the upload icon  $\boxed{\uparrow}$  from the trend screen, where individual points can be viewed in tabular format.
- 2. Raw data (CSV format) can be exported via email by tapping the upload icon a second time.

The following video link demonstrates this:<https://youtu.be/QQm8nzCPdl0>

## *12. Is it possible to transfer data via e-mail?*

Yes, please see steps detailed in the previous question.

# *13. How can I get Data to my DCS or SCADA System?*

Data can be extracted manually and sent to a DCS/ SCADA in CSV format. See steps in question 10 above.

## *14. Where are the i-ALERT2 units made?*

The *i-ALERT2* monitor is designed and manufactured in the USA.

## *15. Is the App/software free?*

Yes, it is free to download and use.

## *16. Is there a monthly fee for the service?*

There is no monthly cost.

## *17. Can it work on pumps other than Goulds?*

It will work on most rotating equipment with shaft speeds greater than 600 RPM. If the rotating equipment does not have an i-Frame™, the *i-ALERT2* monitor can be used with an optional mounting base, which can be epoxied to the equipment, or mounted by drilling and tapping a ¼-28 hole.

## *18. Can the BOM, Curve, etc. (machine data) be changed in the field if the impeller diameter or application is changed?*

At this time only the technical equipment data can be edited, the pump curve and the BOM cannot be edited.

## *19. Does all the curve data, BOM, etc. reside in the i-ALERT2 monitor or at the server location?*

All of the equipment data (details, curve, BOM) comes from the ITT Cloud. To get access to the equipment information the smart device will need internet access.

#### *20. Does the vibration data resides on the i-ALERT2 device and not the server?*

The *i-ALERT2* device stores data on the device and that data is shared with the App. The App will back up the data and access the equipment records through an internet connection.

#### *21. Does the i-ALERT2 device only need Bluetooth connection? Does it require Wi-Fi or cellular service to operate?*

The *i-ALERT2* app needs to have the device's Bluetooth turned ON to view and transfer the stored data. An internet connection is necessary to access equipment data and locator info. Without internet access the app will still work, but it won't be fully featured.

#### *22. Can the i-ALERT2 device be used with a Bluetooth extender?*

There are many off the shelf Bluetooth range extenders however not all use Bluetooth 4.0. The *i-ALERT2* device has not been tested for use with a Bluetooth extender, at that this time we cannot make a recommendation.

## *23. How often does the i-ALERT2 monitor store data?*

The *i-ALERT2* monitor stores data (3-axis vibration, kurtosis, runtime, and temperature) every hour for 30 days. After 30 days the data is summarized into a weekly max, min and average values weekly, which is stored up to 5-years.

#### *24. The i-ALERT2 monitor is not available in my Country – can it be made available?*

Depending on the opportunity, certification for the *i-ALERT2* monitor can be obtained for additional countries on a case by case basis. Please contact your sales office for additional information.

#### *25. What is the limit of observable devices using the App?*

The Scan screen in the current App has been tested to 150 units at a single time.

#### *26. Is it possible to modify equipment details?*

Yes, but the modifications are currently limited to equipment details. It is not possible to modify pump curve or bill of materials at this time.

## *27. Is it possible to have multiple i-ALERT2 monitors on a single piece of equipment?*

Yes, just be sure to set an appropriate device TAG name and to change the *i-ALERT2* device's position under "Equipment Info  $\rightarrow$  Equipment Details" accordingly.

#### *28. When and what type of data does the i-ALERT2 monitor take on alarm?*

FFT, TWF and overall RMS measurements are acquired on two consecutive alarm readings (maximum once every 48 hours). The *i-ALERT2* monitor continues to take overall RMS measurements every 5 minutes, storing them hourly.

#### *29. What is the meaning of the runtime bar and the red part that appears within?*

The runtime counter accumulates run time hours based on machine vibration and displays the number of hours while in operation. The red portion of the bar indicates what portion of total runtime was spent in alarm.

#### *30. Will the i-ALERT2 monitor re-baseline when removed and re-installed on another piece of equipment?*

When an *i-ALERT2 monitor* is moved to a different piece of equipment it is recommended to erase the internal memory which returns it to its factory state. This will trigger the unit to take a baseline measurement automatically. If the user prefers to retain the data stored in the *i-ALERT2* monitor, but would like a new baseline, select "Start New Baseline" under "Equipment Info".

## *31. What is the frequency range of the i-ALERT2 monitor?*

The frequency range is 10-1000 Hz in the Axial and Horizontal directions, and 10-600 Hz in the Radial direction.

#### *32. What windowing function is applied to compute the FFT?*

It is the Hanning window.

#### *33. What is the temperature accuracy?*

The temperature accuracy is determined by factors such as mounting method, *i-ALERT2* monitor placement, and other factors such as ambient temperature or convective airflow over the sensor. For those reasons, the temperature measurement should be considered relative and not absolute.

## *34. How do I mount the i-ALERT2 monitor on vertical equipment?*

The *i-ALERT2 monitor* can be mounted on vertical equipment using any of the same 3 mounting methods used for horizontal equipment. Care should be taken to mount the *i-ALERT2* device over the bearings and making sure that the row of LED's are aligned with the shaft of the rotating machine. In the case of vertical pumps where one end is submerged, the *i-ALERT2* monitor can be used on the dry end only.

## *35. How do I mount the i-ALERT2 monitor on non-Goulds equipment?*

The *i-ALERT2* monitor can be mounted on non-Goulds equipment using either the drill and tap method or the epoxy method. Please refer to the Applications Guide for more detailed information.